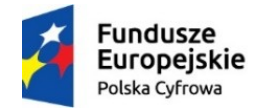

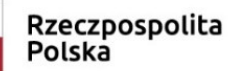

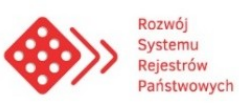

Unia Europejska Europejski Fundusz Rozwoju Regionalnego

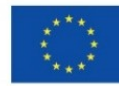

**Ministerstwo Cyfryzacji**

# **Informacje ogólne**

# **Rejestr Danych Kontaktowych**

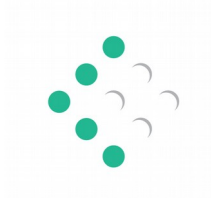

Rejestr Danych Kontaktowych

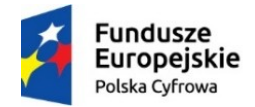

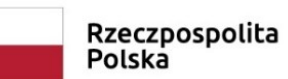

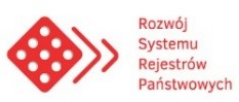

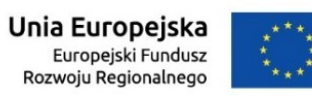

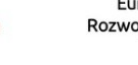

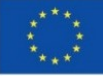

# Spis treści

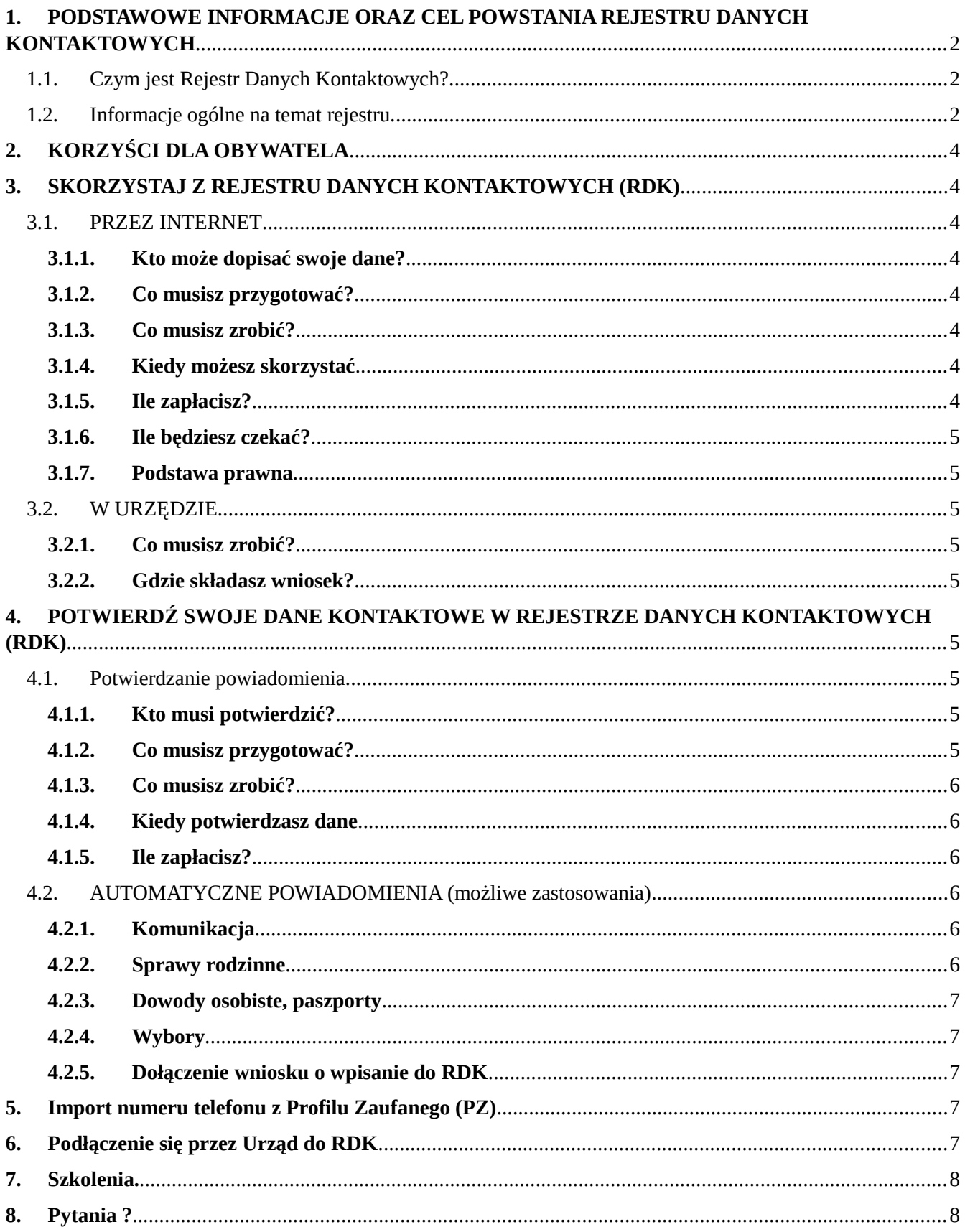

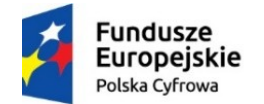

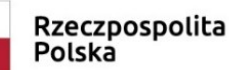

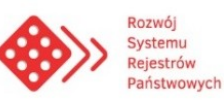

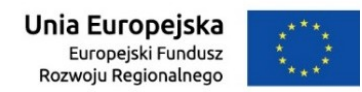

# <span id="page-2-0"></span>**1. PODSTAWOWE INFORMACJE ORAZ CEL POWSTANIA REJESTRU DANYCH KONTAKTOWYCH**

# <span id="page-2-2"></span>1.1. **[Czym jest Rejestr Danych Kontaktowych?](https://www.gov.pl/web/gov/skorzystaj-z-rejestru-danych-kontaktowych-rdk)**

[Rejestr Danych Kontaktowych to sposób, by szybko i wygodnie uzyskać informacje na przykład o:](https://www.gov.pl/web/gov/skorzystaj-z-rejestru-danych-kontaktowych-rdk)

- [dokumentach gotowych do odbioru,](https://www.gov.pl/web/gov/skorzystaj-z-rejestru-danych-kontaktowych-rdk)
- [rozpatrzeniu złożonych wniosków,](https://www.gov.pl/web/gov/skorzystaj-z-rejestru-danych-kontaktowych-rdk)
- [potrzebie uzupełnienia dokumentów lub informacji w zainicjowanych przez ciebie sprawach](https://www.gov.pl/web/gov/skorzystaj-z-rejestru-danych-kontaktowych-rdk)  [urzędowych.](https://www.gov.pl/web/gov/skorzystaj-z-rejestru-danych-kontaktowych-rdk)

[Podajesz swoje dane kontaktowe w jednym miejscu i jesteś pewny, że administracja publiczna ma dostęp do](https://www.gov.pl/web/gov/skorzystaj-z-rejestru-danych-kontaktowych-rdk)  [twoich aktualnych danych, które pozwalają na szybki i skuteczny kontakt.](https://www.gov.pl/web/gov/skorzystaj-z-rejestru-danych-kontaktowych-rdk)

[RDK nie będzie używane do rozsyłania informacji marketingowych ani reklam, ale wyłącznie do informowania o](https://www.gov.pl/web/gov/skorzystaj-z-rejestru-danych-kontaktowych-rdk)  [sprawach bezpośrednio dotyczących ciebie.](https://www.gov.pl/web/gov/skorzystaj-z-rejestru-danych-kontaktowych-rdk)

[Twoje dane w RDK są bezpieczne. Dostęp do nich mają tylko administracja publiczna i podmioty realizujące](https://www.gov.pl/web/gov/skorzystaj-z-rejestru-danych-kontaktowych-rdk)  [zadania publiczne w związku z usługami i zadaniami publicznymi realizowanymi na rzecz osób fizycznych.](https://www.gov.pl/web/gov/skorzystaj-z-rejestru-danych-kontaktowych-rdk)

[Dane kontaktowe w każdej chwili możesz zmienić albo usunąć. Samodzielnie decydujesz czy udostępniasz](https://www.gov.pl/web/gov/skorzystaj-z-rejestru-danych-kontaktowych-rdk)  [numer telefonu komórkowego czy adres e-mail lub oba.](https://www.gov.pl/web/gov/skorzystaj-z-rejestru-danych-kontaktowych-rdk) 

[Podany w RDK numer telefonu lub adres e-mail może być przypisany tylko do jednej osoby.](https://www.gov.pl/web/gov/skorzystaj-z-rejestru-danych-kontaktowych-rdk)

# <span id="page-2-1"></span>1.2. **Informacje ogólne na temat rejestru.**

- Rejestr Danych Kontaktowych jest rejestrem dobrowolnym opartym o decyzję obywatela.
- Rejestr Danych Kontaktowych powstał w celu usprawnienia komunikacji pomiędzy administracją publiczną, a osobami fizycznymi, które przekażą swoje dane do RDK. Urzędnicy dzięki udostępnionym w RDK danym kontaktowym, będą mieli możliwość poinformowania obywatela o stanie prowadzonej sprawy.
- Dostęp do danych w RDK ma administracja publiczna oraz inne instytucje wskazane w ustawie z dnia 17 lutego 2005r. o informatyzacji działalności podmiotów realizujących zadania publiczne, z późn. Zmianami.
- Automatycznie po wejściu w życie ustawy, dostęp do RDK otrzymają gminy.
- Podmioty którym w drodze decyzji udostępnia się dane z RDK to w szczególności:
	- 1) podmioty, o których mowa w art. 2 ust. 1 pkt 1, 2 i 4–8 ustawy o informatyzacji tj.
		- organy administracji rządowej (np. wszyscy ministrowie),
		- organy kontroli państwowej i ochrony prawa (np. NIK, Rzecznik Praw Obywatelskich, ale też Krajowa Rada Radiofonii i TV),
		- sądy, jednostki organizacyjne prokuratury,
		- jednostki samorządu terytorialnego i ich organy;
		- samodzielne publiczne zakłady opieki zdrowotnej oraz spółki wykonujące działalność leczniczą w rozumieniu przepisów o działalności leczniczej (osoby fizyczne lub prawne w zakresie, w jakim

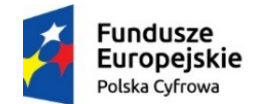

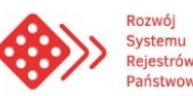

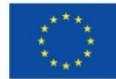

wykonują działalność leczniczą -katalog zamknięty, ale bardzo szeroki przykładowo: instytuty badawcze, fundacje i stowarzyszenia, których celem statutowym jest wykonywanie zadań w zakresie ochrony zdrowia i których statut dopuszcza prowadzenie działalności leczniczej),

- Zakład Ubezpieczeń Społecznych, Kasa Rolniczego Ubezpieczenia Społecznego,
- Narodowego Funduszu Zdrowia,
- państwowych lub samorządowych osób prawnych utworzonych na podstawie odrębnych ustaw w celu realizacji zadań publicznych,
- uczelnie (państwowe i prywatne)
- 2) jednostki budżetowe i samorządowe zakłady budżetowe tj.
	- jednostki organizacyjne sektora finansów publicznych nieposiadające osobowości prawnej, które pokrywają swoje wydatki bezpośrednio z budżetu, a pobrane dochody odprowadzają na rachunek odpowiednio dochodów budżetu państwa albo budżetu jednostki samorządu terytorialnego np. urzędy statystyczne, jednostki wojskowe, domy pomocy społecznej,
	- zakład budżetowy np. samorządowy zakład budżetowy odpłatnie wykonujący zadania samorządu i pokrywając koszty swojej działalności z przychodów własnych np.: państwowe przedszkole, żłobek, ośrodki sportowe, domy kultury.
- 3) podmioty, o których mowa w art. 19c, jeżeli zawarły porozumienie z ministrem właściwym do spraw informatyzacji i tu katalog ograniczony jest treścią art. 19c (warunkami pod jakimi Minister może zawrzeć porozumienie) np. Kancelaria Prezydent RP, Dyrekcje Lasów Państwowych, GOPR, służby, PWPW, przedsiębiorstwa państwowe (np. Zakłady Przemysłu Metalowego "H. Cegielski" w Poznaniu, Stocznia Szczecińska im. Adolfa Warskiego czy Polskie Koleje Państwowe), ale także spółki prawa handlowego.
- 4) organy wyborcze;
- 5) Polski Czerwony Krzyż– w zakresie danych osób poszukiwanych lub poszukujących,

# **Warunkiem koniecznym uzyskania dostępu jest realizacja na rzecz osób fizycznych usług i zadań publicznych.**

- Dane w RDK nie są udostępniane żadnym firmom prywatnym. Za bezpieczeństwo danych odpowiada Administrator RDK.
- Administratorem danych przetwarzanych w rejestrze danych kontaktowych jest minister właściwy do spraw informatyzacji.
- Rejestr Danych Kontaktowych (RDK) jest jednym z modułów Systemu Rejestrów Państwowych (SRP), do którego dostęp odbywa się za pomocą aplikacji Źródło.
- Każdy obywatel będzie mógł pozostawić swoje dane kontaktowe na dwa sposoby w urzędzie lub samodzielnie poprzez stronę [www.gov.pl.](http://www.gov.pl/)
- Dane kontaktowe w rejestrze RDK będzie można:
	- przekazać,
	- zaktualizować,
	- usunąć.
- Aby dane kontaktowe znalazły się w RDK, osoba uprawniona musi potwierdzić je specjalnym kodem potwierdzającym. Otrzymuje go SMS-em na telefon komórkowy lub mailem na adres e-mail.

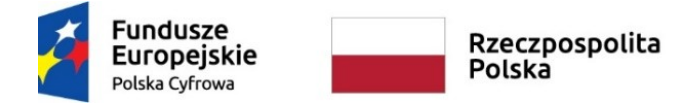

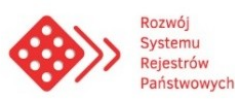

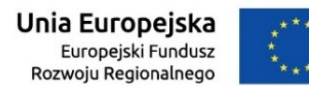

# <span id="page-4-7"></span>**2. KORZYŚCI DLA OBYWATELA**

Obywatel będzie miał możliwość aktywowania szybkiego kanału komunikacji z administracją w taki sposób jak mu będzie najwygodniej czyli za pomocą poczty elektronicznej lub telefonu komórkowego.

Obywatel będzie miał możliwość otrzymywania informacji od administracji związanej z przypomnieniami o zbliżających się terminach ważności dokumentów wydawanych przez administrację.

Obywatel będzie mógł liczyć na bezpośredni kontakt w sprawach, które administracja będzie prowadziła dla niego i przez to będzie możliwość skrócenia czasu obsługi wniosku lub sprawy.

# <span id="page-4-6"></span>**3. SKORZYSTAJ Z REJESTRU DANYCH KONTAKTOWYCH (RDK)**

# **Rejestr Danych Kontaktowych zostanie uruchomiony w dniu 22.12.2019 r.**

#### <span id="page-4-5"></span>3.1. **PRZEZ INTERNET**

Jeśli chcesz skorzystać z RDK przez Internet – potrzebujesz profilu zaufanego lub e-dowodu. Pozwalają one potwierdzić twoją tożsamość.

#### **3.1.1. Kto może dopisać swoje dane?**

<span id="page-4-4"></span>Każdy, kto spełnia poniższe warunki:

- ma numer PESEL,
- jest osobą pełnoletnią.

#### **3.1.2. Co musisz przygotować?**

- <span id="page-4-3"></span>login z hasłem do profilu zaufanego albo e-dowód,
- <span id="page-4-2"></span>■ telefon komórkowy lub dostęp do skrzynki e-mail.

#### **3.1.3. Co musisz zrobić?**

- 1) Kliknij przycisk Skorzystaj z RDK.
- 2) Zostaniesz przekierowany na stronę profilu zaufanego. Zaloguj się do usługi.
- 3) Znajdziesz się w RDK. Wybierz przycisk Przekaż dane do RDK. Twoje dane osobowe imię i nazwisko oraz nr PESEL – zostaną przekazane do RDK.
- 4) Podaj swoje dane kontaktowe numer telefonu i/lub adres e-mail.
- 5) Potwierdź kodem swoje dane kontaktowe: numer telefonu i/lub adres e-mail.
- 6) Możesz to zrobić:
	- od razu,
	- później (w ciągu 24 godzin od otrzymania kodów) skorzystaj wtedy z osobnej usługi: Potwierdź swoje dane kontaktowe w Rejestrze Danych Kontaktowych (RDK). Nie będziesz musiał się logować do usługi. Przygotuj tylko numer PESEL.

#### **3.1.4. Kiedy możesz skorzystać**

<span id="page-4-1"></span>W dowolnej chwili.

# **3.1.5. Ile zapłacisz?**

<span id="page-4-0"></span>Usługa jest bezpłatna.

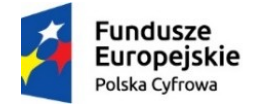

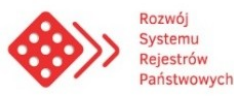

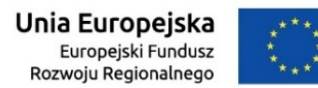

# **3.1.6. Ile będziesz czekać?**

- <span id="page-5-7"></span> Jeśli wpisujesz lub zmieniasz dane kontaktowe – będą one dostępne w RDK od razu po ich potwierdzeniu kodem.
- Jeśli usuwasz dane zostaną one usunięte natychmiast. Nie musisz ich potwierdzać (nie dostaniesz żadnego kodu potwierdzającego).

#### **3.1.7. Podstawa prawna**

<span id="page-5-6"></span>Ustawa z dnia 16 października 2019 r. o zmianie ustawy o informatyzacji działalności podmiotów realizujących zadania publiczne oraz niektórych innych ustaw (Dz.U.2019. poz. 2294)

# <span id="page-5-5"></span>3.2. **W URZĘDZIE**

#### **3.2.1. Co musisz zrobić?**

- <span id="page-5-4"></span>1) Złóż wniosek w urzędzie o dodanie, zmianę lub usunięcie swoich danych kontaktowych.
- 2) Potwierdź swoją tożsamość pokaż urzędnikowi swój dowód osobisty lub paszport.
- 3) Przekaż urzędnikowi swoje dane kontaktowe.
- 4) Potwierdź dane kontaktowe, które wprowadził urzędnik, czyli podaj mu kody otrzymane w SMS-ie lub e-mailu. Możesz to zrobić również online. Wtedy skorzystaj z usługi Potwierdź swoje dane kontaktowe w Rejestrze Danych Kontaktowych (RDK).

#### **3.2.2. Gdzie składasz wniosek?**

<span id="page-5-3"></span>W dowolnym urzędzie gminy lub w innym urzędzie, który ma dostęp do RDK – niezależnie od miejsca zameldowania.

# <span id="page-5-2"></span>**4. POTWIERDŹ SWOJE DANE KONTAKTOWE W REJESTRZE DANYCH KONTAKTOWYCH (RDK)**

#### <span id="page-5-1"></span>4.1. **Potwierdzanie powiadomienia**

**Jeśli do RDK przekazujesz numer telefonu i/lub adres e-mail albo je zmieniasz** – ze względów bezpieczeństwa – musisz potwierdzić, że należą one do ciebie. Na telefon i skrzynkę e-mail (zależnie, które dane podasz) otrzymasz osobne wiadomości z 6-cyfrowymi, jednorazowymi kodami potwierdzającymi.

# **Jeśli twoje dane kontaktowe nie zostały potwierdzone w urzędzie lub przez Internet – możesz to zrobić później. Masz na to tylko 24 godziny od otrzymania kodu potwierdzającego. Sprawdź, jak to zrobić.**

#### **4.1.1. Kto musi potwierdzić?**

<span id="page-5-8"></span><span id="page-5-0"></span>Każdy, kto przekazał lub zmienił swoje dane kontaktowe.

#### **4.1.2. Co musisz przygotować?**

- swój numer PESEL znajdziesz go na przykład na swoim dowodzie osobistym,
- 6-cyfrowy kod potwierdzający znajdziesz go w SMS-ie lub e-mailu.

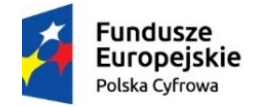

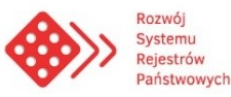

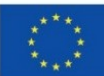

# **4.1.3. Co musisz zrobić?**

- <span id="page-6-5"></span>1) Kliknij przycisk Potwierdź swoje dane kontaktowe.
- 2) Wybierz dane kontaktowe, które chcesz potwierdzić.
- 3) Wpisz swój numer PESEL.
- 4) Podaj 6-cyfrowy kod (lub kody) z SMS-a i/lub e-maila.
	- **Jeśli przekazujesz lub zmieniasz dane kontaktowe do RDK** na telefon i/lub skrzynkę e-mail (zależnie, które dane podałeś) otrzymasz 6-cyfrowe, jednorazowe kody potwierdzające.
	- **Jeśli wpiszesz błędny kod potwierdzający** wpisz go jeszcze raz.
	- **Jeśli 5 razy wpiszesz błędny kod potwierdzający** przekazane lub zmienione dane kontaktowe zostaną usunięte i musisz je podać jeszcze raz. Wtedy skorzystaj z usługi Skorzystaj z Rejestru Danych Kontaktowych (RDK) albo zrób to w urzędzie.
	- **Jeśli usuwasz dane kontaktowe z RDK** nie musisz ich potwierdzać, dlatego nie dostaniesz kodu.
	- 5) Dane musisz potwierdzić w ciągu 24 godzin od otrzymania kodów. Jeśli tego nie zrobisz, zostaną one usunięte.

# **4.1.4. Kiedy potwierdzasz dane**

#### <span id="page-6-4"></span>**W ciągu 24 godzin od otrzymania kodu potwierdzającego.**

Jeśli tego nie zrobisz – niepotwierdzone dane zostaną usunięte z RDK. Wtedy musisz wprowadzić je ponownie. Możesz to zrobić przez Internet Skorzystaj z Rejestru Danych Kontaktowych (RDK) albo w urzędzie.

# **4.1.5. Ile zapłacisz?**

<span id="page-6-3"></span><span id="page-6-2"></span>Usługa jest bezpłatna.

# 4.2. **AUTOMATYCZNE POWIADOMIENIA (możliwe zastosowania)**

#### **4.2.1. Komunikacja**

- <span id="page-6-1"></span>Informacja o możliwości odbioru dowodu rejestracyjnego
- Informacja o możliwości odbioru prawa jazdy
- Informacja o zbliżającym się terminie ważności prawa jazdy
- Informacja o zbliżającym się terminie wygaśnięcia przeglądu technicznego pojazdu
- Informacja o możliwość odbioru dowodu rejestracyjnego (po czasowym zatrzymaniu)
- **Informacja o zbliżającym się terminie końca polisy ubezpieczeniowa**
- Informacja o każdorazowej zmianie liczby punktów karnych

# **4.2.2. Sprawy rodzinne**

- <span id="page-6-0"></span>Becikowe – sprawdź, czy ci przysługuje! (w powiadomieniu kryteria)
- Świadczenie rodzicielskie za urodzenie dziecka brak kryterium dochodowego. Dotyczy braku stałej pracy.

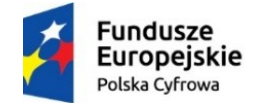

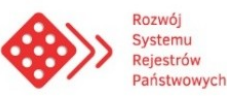

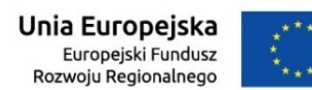

- Orzeczenie o niepełnosprawności (koniec terminu przysługujących uprawnień). Sprawdzić możliwość połączenia danych z rejestrów dziedzinowych – empatia.
- Katalog usług dla cudzoziemców.
- Zasiłki rodzinne.

# **4.2.3. Dowody osobiste, paszporty**

- <span id="page-7-4"></span>Dowód osobisty – kończy się ważność
- Dowód osobisty stracił ważność!
- Paszport kończy się termin ważności
- Dowód dla dziecka pamiętaj, jeżeli chcesz wyjechać za granicę

# **4.2.4. Wybory**

- <span id="page-7-3"></span>dopisywanie do spisu wyborców – uzupełnienie danych, dokumentów, zaświadczeń, etc.
- zameldowanie na pobyt czasowy nie uprawnia do głosowania
- wymeldowanie z adresu stałego wykreśla także z rejestru wyborców

# **4.2.5. Dołączenie wniosku o wpisanie do RDK**

- <span id="page-7-2"></span>Wniosek o 500 plus
- Zameldowanie
- Nadania nr pesel dla cudzoziemca

# <span id="page-7-1"></span>**5. Import numeru telefonu z Profilu Zaufanego (PZ)**

Oprócz standardowego wykorzystania PZ przy uwierzytelnieniu użytkownika w RDK dla usługi <https://www.gov.pl/web/gov/skorzystaj-z-rejestru-danych-kontaktowych-rdk>został wybudowany mechanizm pozwalający na wywołanie ekranu przekazania numeru telefonu komórkowego do RDK przy pierwszym skorzystaniu z uwierzytelnienia Profilem Zaufanym po uruchomieniu systemu 22 grudnia. W jakiejkolwiek sytuacji potwierdzania tożsamości, korzystając z mechanizmów Węzła Krajowego, przy skutecznym użyciu Profilu Zaufanego, każdy użytkownik będzie miał możliwość:

- przekazania danych do RDK
- odłożenia przekazania danych do RDK
- rezygnacji przekazania danych do RDK

# <span id="page-7-0"></span>**6. Podłączenie się przez Urząd do RDK**

Zgodnie z założeniami funkcjonowania RDK dostęp do rejestru mają co do zasady Urzędy Miast i Gmin realizujące zadania związane z ewidencją ludności, dowodami osobistymi oraz rejestracją stanu cywilnego.

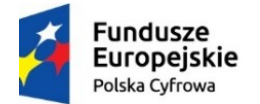

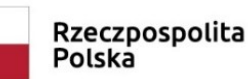

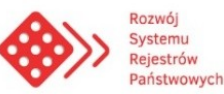

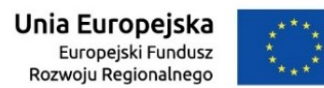

Aby urzędnik wymienionych urzędów miał dostęp do RDK wymagane jest posiadanie przez urzędnika uprawnień do RDK tj. roli: ROLA DLA URZEDNIKA DO REJESTRU RDK.

Powyższa rola zapewnia pełny dostęp do funkcjonalności RDK - w tym odczyt, zapis, modyfikacja w zakresie danych kontaktowych obywatela w rejestrze.

Nadanie urzędnikowi wymaganej roli należy do uprawnień Administratora Lokalnego w danym urzędzie.

Urzędnik z nadanym uprawnieniem jak powyżej po zalogowaniu do aplikacji Źródła na stronie głównej będzie widział pasek z logo i opisem "Rejestr Danych Kontaktowych" pozwalający na wejście do rejestru – analogicznie jak dla innych rejestrów.

Pozostałe komórki organizacyjne organów gmin wykonujące usługi i zadania publiczne na rzecz osób fizycznych obowiązane są do złożenia uproszczonego wniosku o udostępnienie danych z rejestru danych kontaktowych za pomocą urządzeń teletransmisji danych, stanowiącym załącznik do rozporządzenia Ministra Cyfryzacji w sprawie rejestru danych kontaktowych (rozporządzenie oczekuje na publikację).

# <span id="page-8-1"></span>**7. Szkolenia.**

Poniżej zostały wypisane czynności które musi wykonać użytkownik aby dostać się do platformy szkoleniowej.

- Urzędnik wchodzi na adres <https://szkolenia.obywatel.gov.pl/>
- Wywołuje link "Nie masz dostępu do platformy szkoleniowej?"
- Uzupełnia wymagane pola (Imię, Nazwisko, Email uczestnika szkolenia, Email urzędu) i wysyła żądanie
- Otrzymuje email który jest kopią wysłanego żądania z dodatkową informacją o możliwości kontaktu w sprawie kursów z [trenerzy@coi.gov.pl](mailto:trenerzy@coi.gov.pl)
- Otrzymuje login i hasło do logowania
- Loguje się do platformy i poprzez wymuszenia zmiany hasła, wprowadza nowe hasło.
- Korzysta z kursów publikowanych przez MC dla urzędników

# <span id="page-8-0"></span>**8. Pytania ?**

# **Czy możliwe będzie odebranie tą drogą decyzji o podatku od nieruchomości?**

Rejestr Danych Kontaktowym jest rejestrem dobrowolnym i ułatwiającym życie obywatelowi bez konsekwencji prawnych. Ma on na celu ułatwienie kontaktu (telefon, poczta elektroniczna) a nie realizację tą drogą spraw administracyjnych.

# **Skąd pewność że akurat dzwoni do mnie urzędnik? W jaki sposób będzie to weryfikowane?**

W taki sam jak do tej pory. Przykładowo, jeśli zostawiłem swój numer telefonu przy składaniu wniosku o dowód osobisty a zdjęcie które dołączyłem do wniosku nie spełnia wymogów umożliwiających realizację sprawy, dzwoni do mnie urzędnik z pytaniem czy składałem wniosek w urzędzie X i jeśli tak to prosi mnie o jak najszybsze uzupełnienie wniosku o prawidłową fotografię. Przekazuje mi również możliwości i kanały którymi to uzupełnienie mogę wykonać. Rejestr Danych Kontaktowych ma służyć szybkiej komunikacji na linii administracja, obywatel bez konieczności wprowadzania formalizmów.

# **Czy rejestr będzie bezpieczny?**

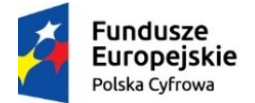

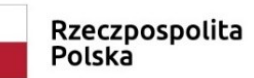

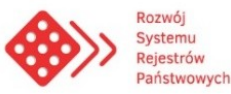

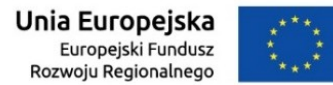

Wszystkie dane zabezpieczone są adekwatnie do ich wagi czyli w przypadku przetwarzania danych osobowych obywateli na najwyższym możliwym poziomie.

### **Dlaczego powiadomień nie wysyła aplikacja mObywatel?**

mObywatel nie służy do wysyłania powiadomień. Powiadomienia wysyła Moduł Powiadomień a bazą teleadresową jest Rejestr Danych Kontaktowych.

#### **Powiadomienia na skrzynkę weryfikowaną podpisem elektronicznym**

Przesyłanie powiadomień na skrzynkę weryfikowaną podpisem elektronicznym jest dobrym rozwiązaniem tylko w przypadku gdy przesyłane materiały zawierają dane osobowe i przekazywane dokumenty rodzą za sobą konsekwencje prawne. Rejestr Danych Kontaktowym jest dobrowolny i służy kontaktowi bezpośredniemu w codziennych problemach obywatela w kontakcie z administracją a nie bezpośredniej realizacji zadań administracyjnych.

# **Czy możliwy będzie kontakt Urzędnika w związku z prowadzoną przeze mnie działalnością gospodarczą?**

Nie. Poprzez RDK możliwy będzie tylko kontakt z osobami fizycznymi w sprawach urzędowych.